# 令和3年度3月版 介護給付費請求事務等の手引き

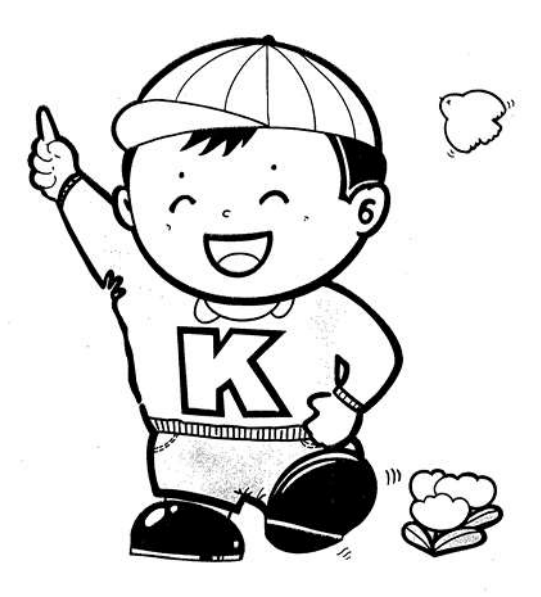

## 鹿児島県国民健康保険団体連合会

#### 介 護 保 険 課

※目次をクリックすると、該当のページに遷移します※

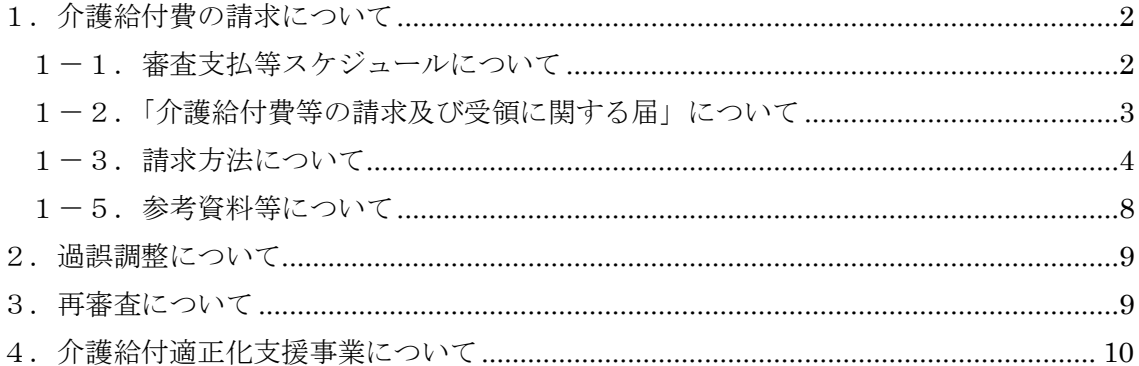

### <span id="page-1-0"></span>1. 介護給付費の請求について

### <span id="page-1-1"></span>1-1. 審査支払等スケジュールについて

本会への請求は、サービス提供月の翌月以降に可能となります。

サービス提供月を4月とした場合のスケジュールは下図の通りです。

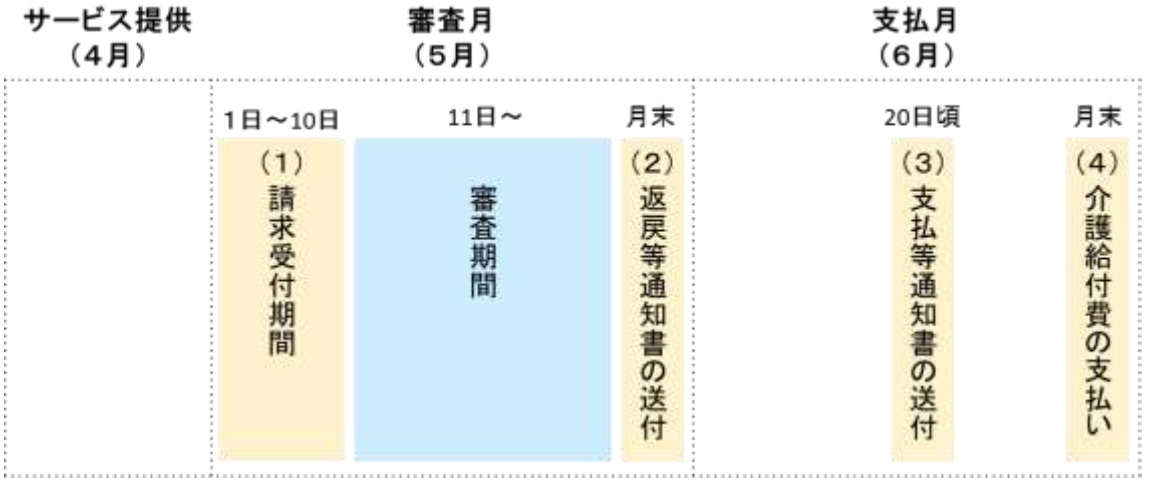

(1)請求受付期間

請求受付期間は毎月1日~10 日(必着)です。

また、請求受付期間内であれば請求内容の誤り等により請求データ(媒体)の差替えが可 能です。伝送請求の場合、請求ソフト等の請求取り消し機能を使用して取り消し依頼・デー タの再送を行うことが可能です。詳細な手順等につきましては、ご利用のシステム会社へご 確認ください。電子媒体請求の場合は本会で処理を行いますので、必ず事前に本会へご連絡 ください。

悪天候による発送の遅れ等、やむを得ない事情により受付期間内の請求が困難である場 合は、必ず事前に本会へご連絡ください。

なお、電子媒体を郵送または受付窓口でご提出いただく場合は受付窓口開設日の午前8 時半から午後5時までの間で受付を行いますが、伝送の場合は夜間・休日も受付を行います。

<本会ホームページ>

■ 受付締切日について URL:<https://kokuhoren-kagoshima.or.jp/ka50000/ka56000> 掲載場所:保険請求について→介護給付費請求書等受付締切日

(2)返戻等通知書の送付

審査の結果、請求に返戻・保留・増減等が生じた場合は、本会より審査月の末日に通知書 を送付します。

通知書の内容や確認方法等の詳細は本会ホームページをご確認ください。

通知書の再発行を希望する場合は、依頼書を送付いたしますので、本会へご連絡ください。 <本会ホームページ>

- 返戻通知書について 通知書の見方や詳細な対応方法等を掲載しておりますので、必ずご確認ください。 URL:<https://kokuhoren-kagoshima.or.jp/ka50000/ka68000> 掲載場所:各種通知書について
- (3)支払等通知書の送付

審査の結果、支払いが決定した場合は、本会より審査月の翌月 20 日頃に通知書を送付し ます。

通知書の再発行を希望する場合は、依頼書を送付いたしますので、本会へご連絡ください。 <本会ホームページ>

- 支払等通知書について 通知書の見方や詳細な対応方法等を掲載しておりますので、必ずご確認ください。 URL:<https://kokuhoren-kagoshima.or.jp/ka50000/ka68000> 掲載場所:各種通知書について
- (4)介護給付費の支払い

審査の結果、支払いが決定した場合は、本会より審査月の翌月末日に介護給付費を支払い ます。

<本会ホームページ>

■ 支払予定日について

URL:<https://kokuhoren-kagoshima.or.jp/ka50000/ka56000>

掲載場所:保険請求について→介護給付費支払予定日

### <span id="page-2-0"></span>1-2.「介護給付費等の請求及び受領に関する届」について

審査支払処理を行うにあたって、各事業所の請求方法や口座等の情報は、本会へご提出い ただいた「介護給付費等の請求及び受領に関する届」を元に登録・管理しています。

届出内容に変更が生じた場合は、速やかに本会へ届け出てください。

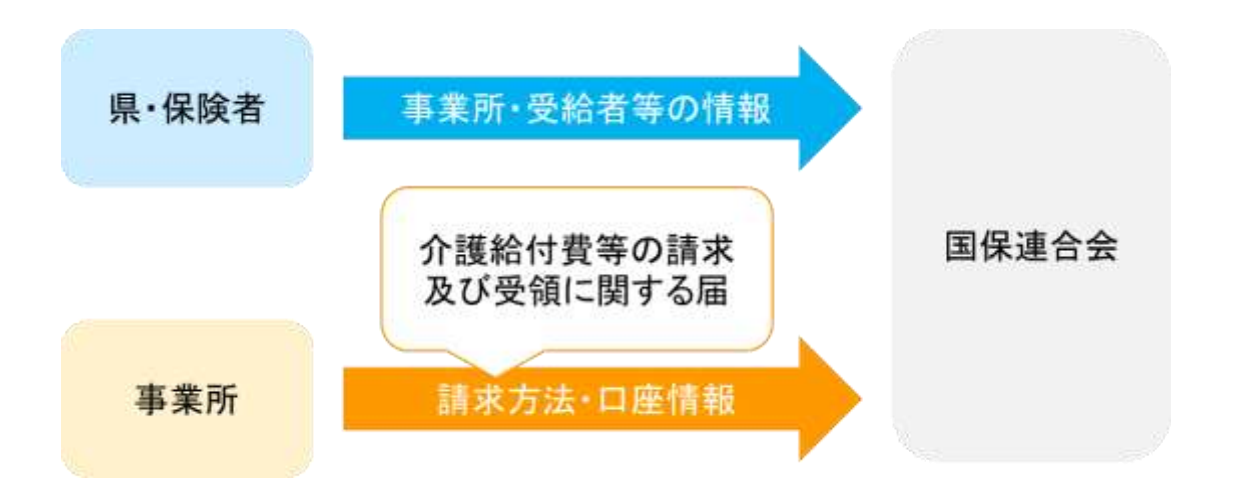

(1)請求方法の変更を行う場合

本会へ「介護給付費等の請求及び受領に関する届(請求媒体変更用)」をご提出くださ い。

<本会ホームページ>

■ 介護給付費等の請求及び受領に関する届(請求媒体変更用) URL:<https://kokuhoren-kagoshima.or.jp/ka50000/ka57000> 掲載場所:インターネット請求について→インターネット請求を開始する場合は

- (2)請求方法以外の変更を行う場合
- ① 本会へ「事業所情報登録内容変更書類送付依頼書」をご提出ください
- ② ①受領後、本会より「介護給付費等の請求及び受領に関する届」を送付いたします
- ③ 本会へ「介護給付費等の請求及び受領に関する届」をご提出ください

<本会ホームページ>

### ■ 事業所情報登録内容変更書類送付依頼書 URL:<https://kokuhoren-kagoshima.or.jp/ka50000/ka67000> 掲載場所:事業所届出書類と変更書類について

### <span id="page-3-0"></span>1-3. 請求方法について

伝送(インターネット)または電子媒体(CD·FD)でご請求ください。 <本会ホームページ>

■ 伝送請求について URL:<https://kokuhoren-kagoshima.or.jp/ka50000/ka57000> 掲載場所:インターネット請求について

■ 電子媒体化ソフト 電子化された請求明細書を作成できる無料の簡易ソフトです。 作成できる請求様式に限りがございますのでご注意ください。 URL: <https://kokuhoren-kagoshima.or.jp/ka50000/ka62000> 掲載場所:保険請求について→介護電子媒体化ソフトについて 1-4. 伝送請求時の留意点について

(1)電子請求受付システムにおける各種 ID・パスワード管理の徹底をお願いいたします 各種 ID・パスワードは、原則として事業所側で管理をしていただいているため、本会で 確認を行うことができません。

紛失等の理由で、ID・パスワードがわからなくなった場合は、本会より「電子請求登録結 果に関するお知らせ」を再発行いたします。再発行を希望する場合は、依頼書を送付いたし ますので、本会へご連絡ください。

(2)電子証明書の有効期間にご注意ください

電子証明書の有効期間は発行日から3年間です。

期間の更新は、有効終了年月日の3ヵ月前から有効終了年月日までの間で申請可能です。 当該期間を超過した場合は、更新申請を行うことができません。期間を超過した後で電子証 明書を取得したい場合は、新規申請を行ってください。

なお、申請後、取得までに数日かかる場合がございますので、余裕をもって申請していた だきますようお願いいたします。

(3)請求データ送信後は請求情報の取り扱い状況をご確認ください

請求データ送信後は、電子請求受付システム上の照会一覧より、請求状況の取扱い状況を ご確認ください。

確認を失念していたため、受付締切日以降に送信が完了していないことに気付いた、とい う事例が見受けられますのでご注意ください。

(4)その他、本会が提供しているシステムのお問い合わせについて システム上に掲載されている各種マニュアルをご確認ください。 または、以下のヘルプデスクへお問い合わせください。

<ヘルプデスク>

- 介護電子請求ヘルプデスク TEL:  $0570-059-402$  FAX:  $0570-059-422$
- 介護伝送ソフトヘルプデスク TEL:  $0570-059-401$  FAX:  $0570-059-411$

### 1-5. 電子媒体請求時の留意点について

(1)電子媒体と併せて「介護給付費に係る媒体送付書」をご提出ください

<本会ホームページ>

■ 「介護給付費に係る媒体送付書」 URL:<https://kokuhoren-kagoshima.or.jp/ka50000/ka56000> 掲載場所:保険請求について→請求事務の手引き

(2)原則として、1事業所につき1枚の媒体でご提出ください

月遅れ等の理由で請求データが複数ある場合でも、1枚の媒体にデータを入力してご提 出ください。

(3)媒体のレーベル面(表面)に所要事項をご記入ください

油性ペンまたはインクジェット印刷で、以下の所要事項をご記入ください。

なお、読み取り機械故障の原因となりますので、レーベル面にシール、紙、テープ等は貼 らずにご提出ください。

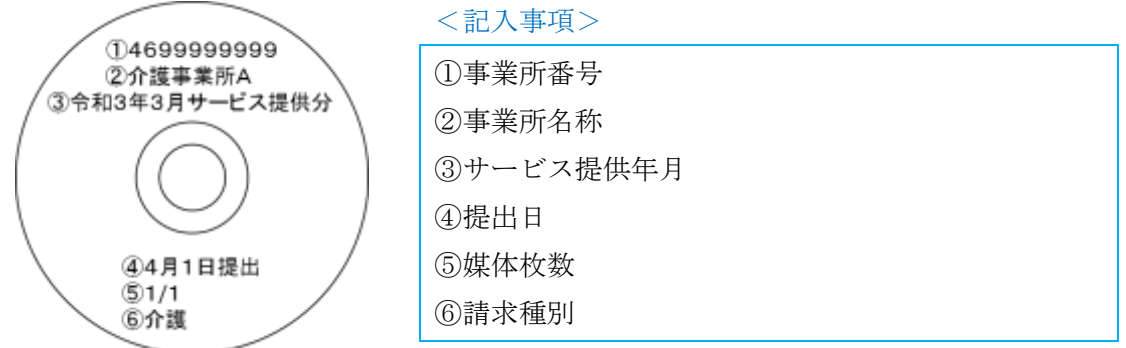

(4)FD による請求を行っている場合は、CD による請求への切り替えをご検討ください FD による請求について、多くの企業が製造・販売を中止していることや、CD に比べデ ータや媒体の破損が多く見受けられることから、可能な限り CD による請求へ切り替えて いただきますようご協力をお願いいたします。

(5)媒体不良にご注意ください

主な媒体不良事由として以下の4つが挙げられます。媒体不良の場合、請求データを受 け付けられず、審査処理を行うことができません。

ご提出いただく前に、必ずご確認をお願いいたします。

① 電子媒体にデータが未入力(空)の状態で提出

② 請求データの種別誤り

介護給付費の請求データ種別は.csv です。この他のデータ種別は受け付けることがで

きません。

③ 請求データの処理年月誤り

処理年月は、審査(提出)年月と一致させてください。一致していない場合、標記の 事由で請求データを受け付けることができません。

なお、連合会が提供している「介護電子媒体化ソフト」は、端末のシステム日付 から処理年月を自動判別しています。

<span id="page-7-0"></span>④ 請求データのコントロールレコード誤り

データの破損等が原因で、入力項目数や様式が誤っている場合、標記の事由で請求デ ータを受け付けることができません。

### 1-6. 参考資料等について

介護給付費の請求に関する参考資料が以下に掲載されていますので、必要に応じてご確 認ください。

なお、システムによって入力方法等が異なる場合があるため、ご不明な点は使用している システム会社へご相談ください。

- 厚生労働省ホームページ URL:<https://www.mhlw.go.jp/index.html>
- WAM NET (福祉医療機構) ホームページ URL:<https://www.wam.go.jp/content/wamnet/pcpub/kaigo/>
	- 介護給付・介護報酬 (平成 24年9月以前の情報) URL:[https://www.wam.go.jp/wamappl/bb05Kaig.nsf/OpenAgent&CT=20&MT](https://www.wam.go.jp/wamappl/bb05Kaig.nsf/OpenAgent&CT=20&MT=020&ST=010) [=020&ST=010](https://www.wam.go.jp/wamappl/bb05Kaig.nsf/OpenAgent&CT=20&MT=020&ST=010) 掲載場所:WAM NET→行政情報→過去の行政情報→介護保険→介護給付・介護 報酬
		- 介護給付・介護報酬 URL:<https://www.wam.go.jp/gyoseiShiryou/detail-list?bun=020020010> 掲載場所:WAM NET→行政情報→介護→介護給付・介護報酬

### <span id="page-8-0"></span>2. 過誤調整について

過誤調整とは、保険者及び公費負担者に対する請求確定額や、サービス事業所等に対する 支払確定額が決定した後、これらに異動が生じた場合に行う処理です。

当該処理を行う場合は、保険者(2号被保険者の場合は福祉事務所)へ依頼書をご提出く ださい。

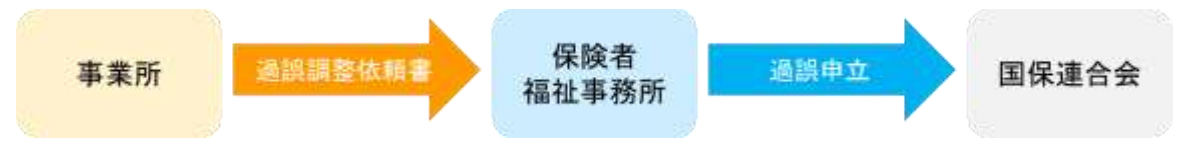

<span id="page-8-1"></span>なお、過誤調整には以下2種類の調整方法があります。

(1)同月過誤

過誤調整と再請求分の審査を同月に行うことができます。

(2)通常過誤

過誤調整のみを行います。同月に再請求分の審査を行うことはできません。

<本会ホームページ>

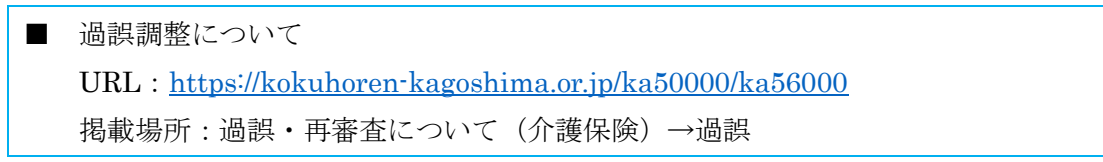

### 3.再審査申立について

再審査申立は、緊急時施設療養費、所定疾患施設療養費、特定診療費、特別診療費の審査 結果に疑義がある場合に行う申立です。

当該申立を行う場合は、本会へ申立書をご提出ください。

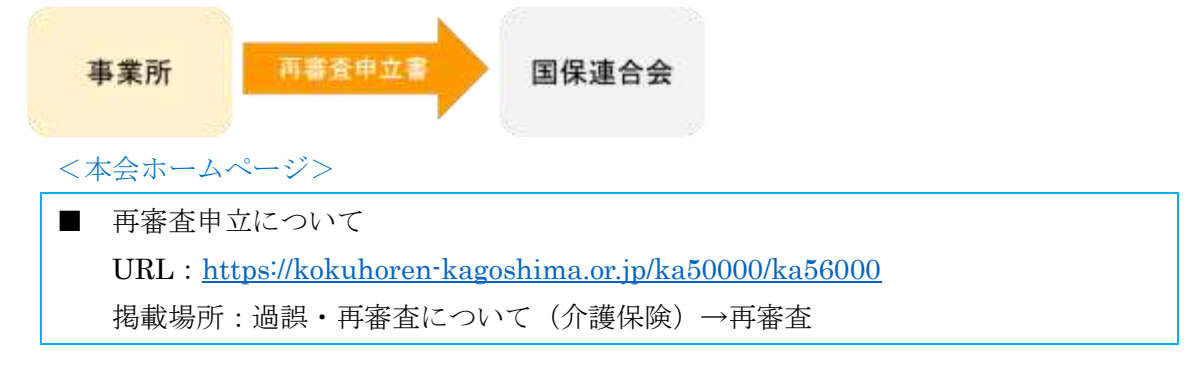

<span id="page-9-0"></span>4. 介護給付適正化支援事業について

保険者から委託を受け、本会で給付実績等の点検を行い、内容の確認が必要な場合は、事 業所宛てに照会文書を送付しています。

算定要件と請求内容を再度ご確認の上、算定の可否をご判断ください。算定可能の場合 は「過誤調整をしない」、算定不可の場合は「過誤調整をする」をご選択ください。

なお、「過誤調整をする」を選択した場合、回答期日の翌月に同月過誤の処理を行います。 (再請求がない場合は、過誤調整のみを行います。)

<本会ホームページ>

■ 介護給付適正化支援事業について URL: <https://kokuhoren-kagoshima.or.jp/ka50000/ka53000> 掲載場所:確認届・照会事項が届いたら(介護給付適正化支援事業)